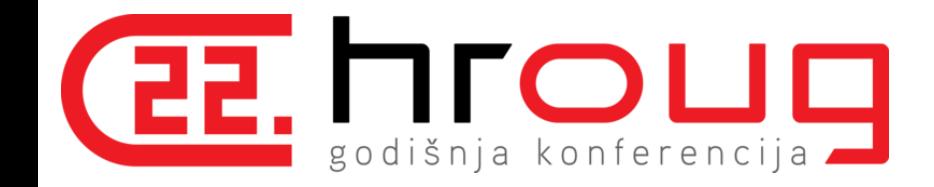

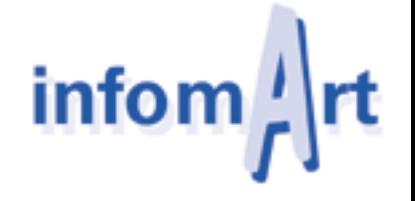

# Oracle APEX for data management, data consolidation, data integration

Max Münch, Groke Tueren und Tore GmbH Wolfgang Scherrer infomArt GmbH wscherrer@infomart.de +491716947441

## The Customer

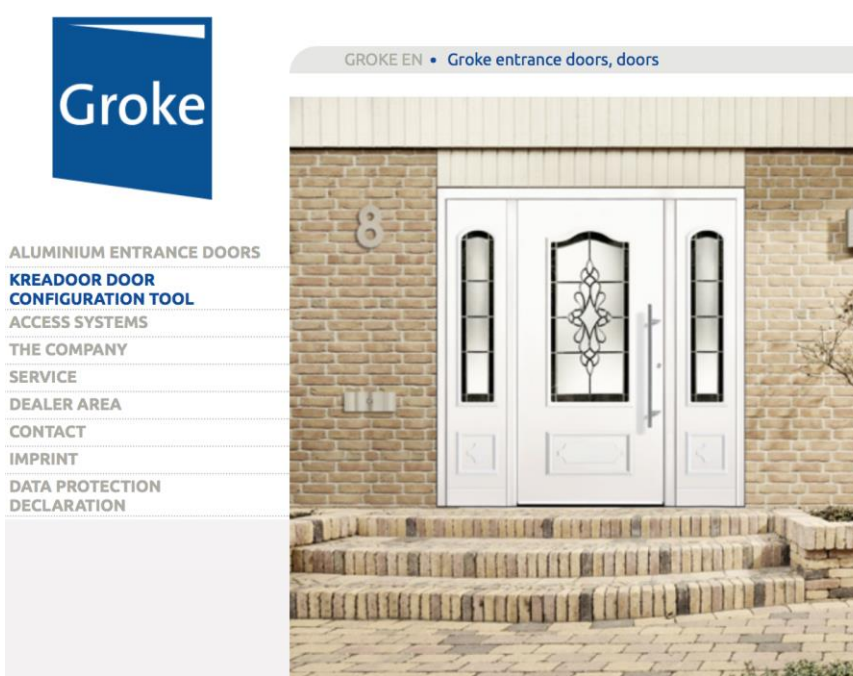

**\ English** 

 $\blacktriangleright$ 

**GROKE TÜREN & TORE GMBH** Wikingerstraße 10 D-76189 Karlsruhe

Phone 0721/5982 - 0 Fax 0721/5982 - 55 info@groke.de

A company of the **SOMMER Group** 

**SOMMER** 

**B** Facebook Kreadoor door configuration

#### KREADOOR DOOR CONFIGURATION TOOL

"Progress is not about improving what already exists; it's about aligning yourself with what will be." **Khalil Gibran** 

What is the first, most important thing you notice about a door? Clearly, it's the design. Only then do issues such as the insulation value, sound insulation and security come into consideration. Of course, our aluminium entrance doors shine in all of these respects. To make your decision for a Groke door easier, we offer you the Kreadoor configuration tool, which allows you to configure your door to your satisfaction and insert it into a photo of your home in exactly the right size. You thus know right from the outset how well a Groke door will suit your house.

## The Requirement

- Management Reporting Solution
	- Easy to create and use AdHoc reports
	- Fast access on real time information
	- **E** Query definition without SQL Knowledge
	- Cost efficient
	- **Device independent**
	- Excel export

## The Problem

- Different Operating Systems
	- Windows Server 2012
	- Oracle Linux
	- Windows Server 2003
- Outdated Solution
	- Old DB Server (Pervasiv)
	- Solution Supplier not existing anymore
	- Cobol / C Source Code incomplete

#### • Effort and Cost

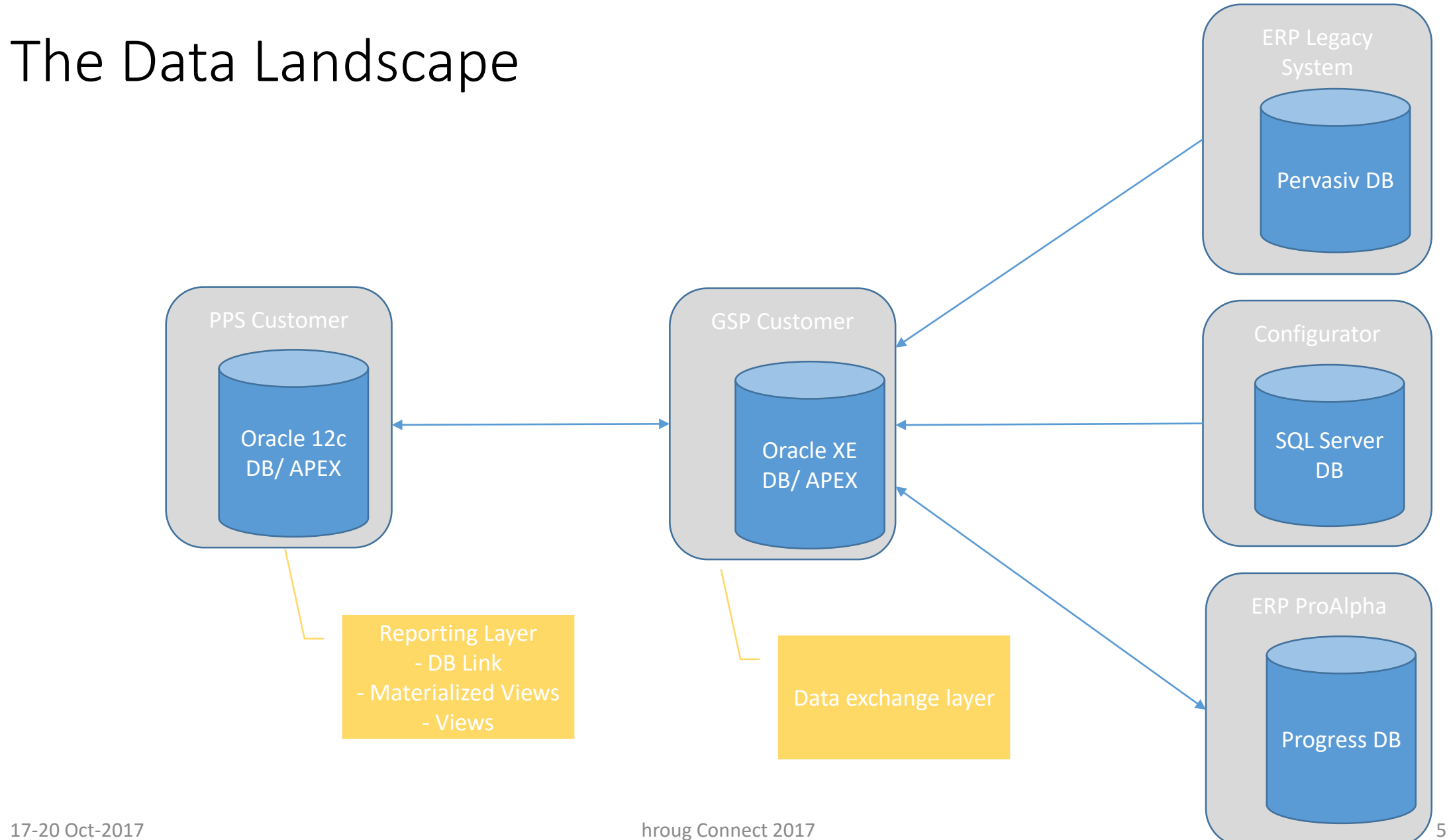

## Connection Setup Process

• Heterogeneous Service is a not to easy setup. You have to ensure that naming conventions are correct and that all required entries are done in the expected order ! Ensure that you create backups from all files you like to chance !

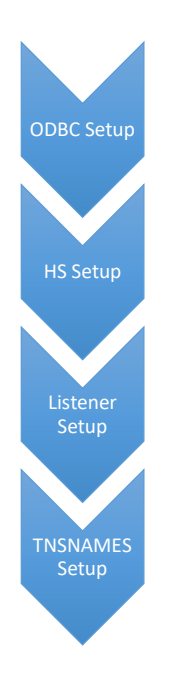

• Install and setup the ODBC client, test setup !

- Create the required entries in HS directory from your DB server installation.
- Make entries in listener.ora in your server network/Admin directory !
- Make entries in tnsnames.ora in above mentioned directory !

# Setup ODBC

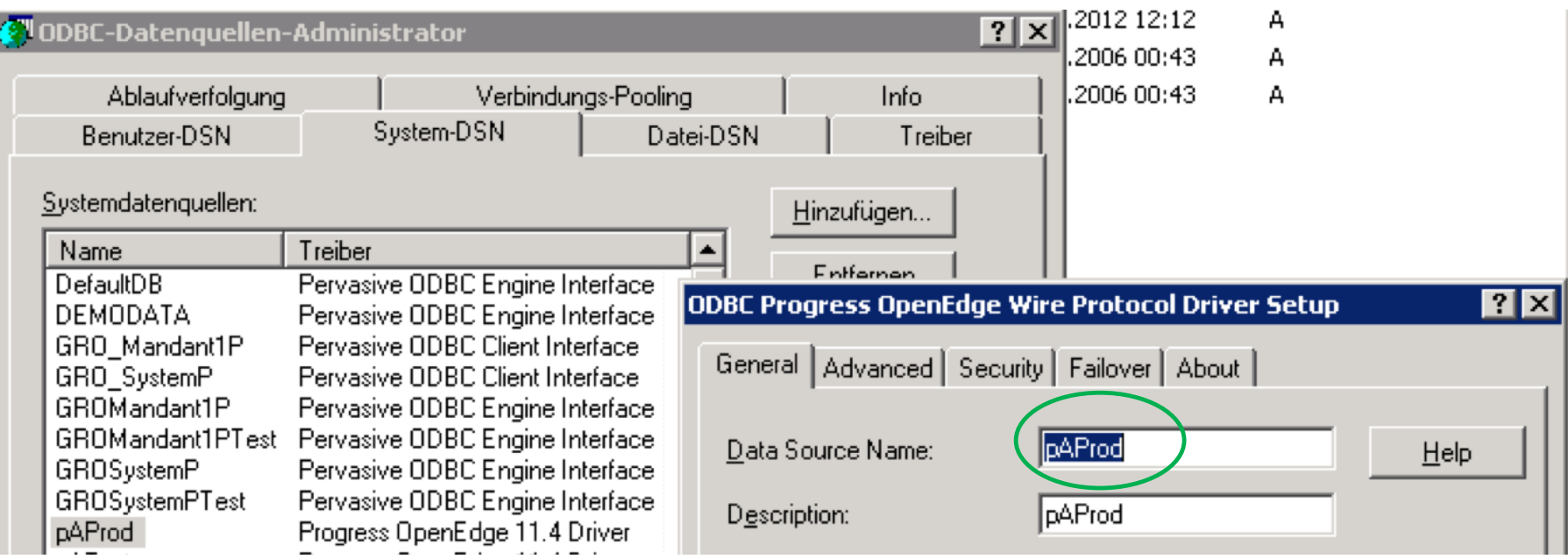

#### Setup HS 扁一 **P** Ordner ien. product\10.2.0\server\hs\admin Größe | Typ Geändert am Name  $\triangleq$ Attrib ⋩ <mark>■</mark>initGRO.ora | 1 KB ORA-Datei 28.12.2012 12:12 А PlinitGROCAD.ora 1 KB ORA-Datei 20.08.2015 11:16 А  $\blacksquare$  inithsodbc.ora ORA-Datei 02.02.2006 00:43 1 KB А ЭD. **B** inithsoledb.ora 1 KB ORA-Datei 02.02.2006 00:43 А inition ora 1 KB ORA-Datei 17.03.2015 14:55 А P]ini(PA.pra 1 KB ORA-Datei 04.08.2015 17:59 А initPA.ora - Editor Datei Bearbeiten Format Ansicht ?  $#$  This is a sample agent init file that contains the HS parameters that are  $\#$  needed for an ODBC Agent.  $|#$  HS init parameters HS\_FDS\_CONNECT\_INFO = pAProd |HS\_FDS\_TRACE\_FILE\_NAME = patrace.trc HS\_AUTOREGISTER = true  $\#$  Environment variables required for the non–Oracle system #set <envvar>=<value>

### Setup Listener

```
listener.ora - Editor
```

```
Datei Bearbeiten Format Ansicht ?
SID_LIST_LISTENER =
  (SID_LIST =(SID DESC =
      (SID\_NAME = PLSEXTProc)(ORACLE_HOME = C:\oraclexe\app\oracle\product\10.2.0\server)
      (PROGRAM = extproc)(SID_DESS =(SID\_NAME = CLREXTProc)(ORACLE_HOME = C:\oraclexe\app\oracle\product\10.2.0\server)
      (PROGRAM = extproc)(SID_DESS =(SID\_NAME = GRO)(ORACLE_HOME = C:\oraclexe\app\oracle\product\10.2.0\server)
      (PROGRAM = hsodbc)(SID_DESS =(SID\_NAME = GROCAD)(ORACLE_HOME = C:\oraclexe\app\oracle\product\10.2.0\server)
      (PROGRAM = hsodbc)(SID_DESS =(SID\_NAME = LOG)(ORACLE_HOME = C:\oraclexe\app\oracle\product\10.2.0\server)
      (PROGRAM = hsodbc)$AD_DESC =(SID\_NAME = PA)(SID_NAME = PA)<br>\ORACLE_HOME = <:\oraclexe\app\oracle\product\10.2.0\server)<br>(PROGRAM = +sodbc)
    ∋
  \mathcal{L}LISTENER =
  (DESCRIPTION_LIST =
    (DESCRIPTION =
      (ADDRESS = (PROTOCOL = IPC)(KEY = EXTPROC_FOR_XE))(ADDRESS = (PROTOCOL = TCP)(HOST = qsrv001, groke.de)(PORT = 1521))D
DEFAULT_SERVICE_LISTENER = (XE)
```
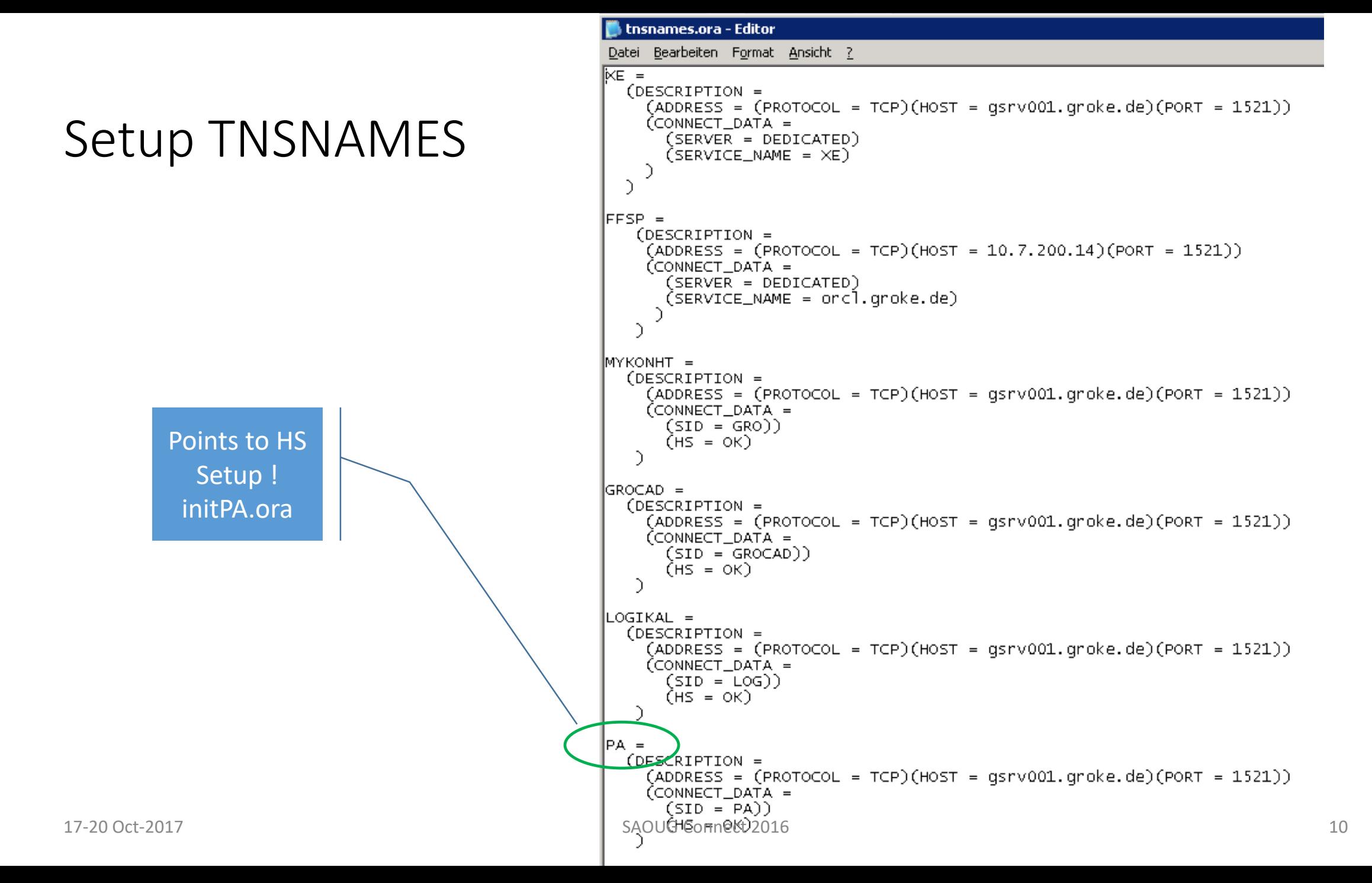

### Setup SQLNet

sqlnet.ora - Editor

Datei Bearbeiten Format Ansicht ?

 $\frac{1}{\#}$  This file is actually generated by netca. But if customers choose to<br># install "Software Only", this file wont exist and without the native<br># authentication, they will not be able to connect to the database on

# SQLNET.AUTHENTICATION\_SERVICES = (NTS)

SQLNET.AUTHENTICATION\_SERVICES = (NONE)

# Setup DB Link

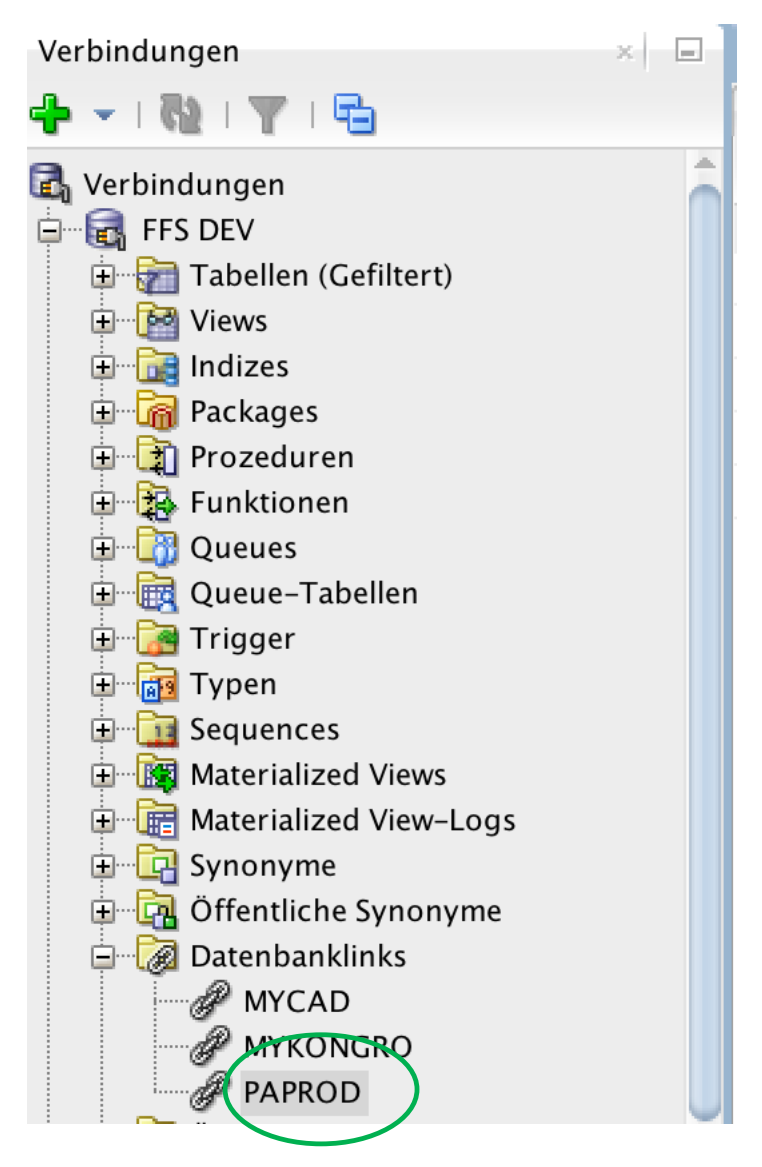

17-20 Oct-2017 hroug Connect 2017 12

## The Result

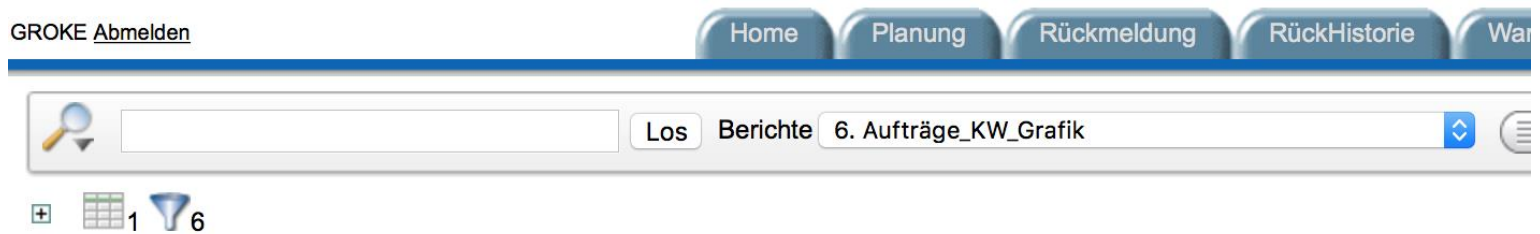

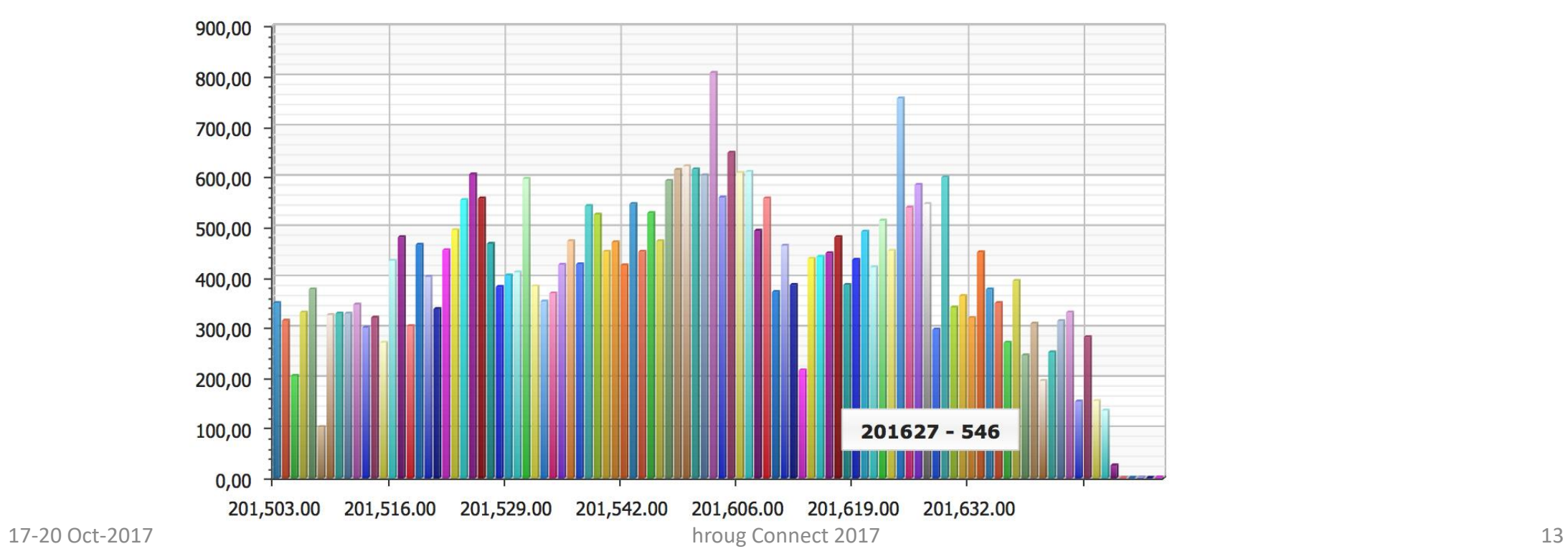

## Conclusion

- Questions ?
- Comments ?